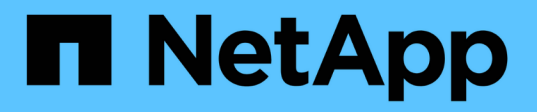

## **Managen von Datensicherungsvorgängen für FlexGroup Volumes**

ONTAP 9

NetApp April 24, 2024

This PDF was generated from https://docs.netapp.com/de-de/ontap/flexgroup/disaster-recovery-workflowtask.html on April 24, 2024. Always check docs.netapp.com for the latest.

# **Inhalt**

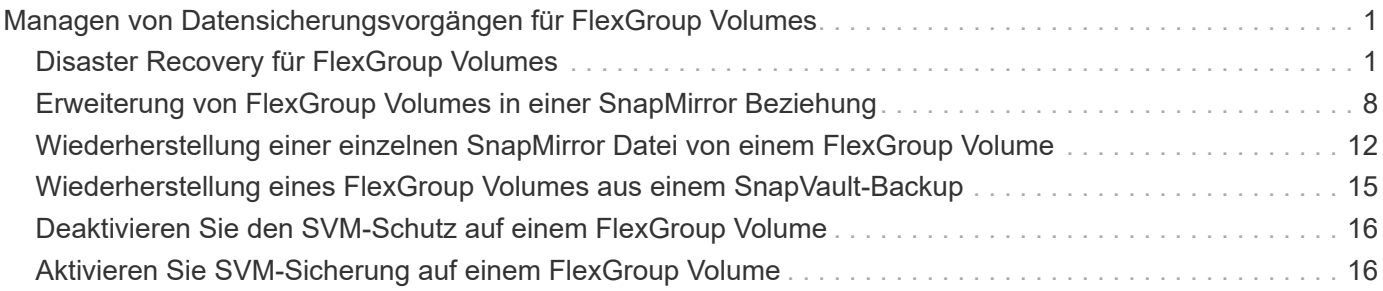

## <span id="page-2-0"></span>**Managen von Datensicherungsvorgängen für FlexGroup Volumes**

## <span id="page-2-1"></span>**Disaster Recovery für FlexGroup Volumes**

## **Disaster Recovery-Workflow für FlexGroup Volumes**

Wenn auf dem FlexGroup Quell-Volume eine Störung eintritt, sollten Sie das FlexGroup Ziel-Volume aktivieren und den Client-Zugriff umleiten. Je nachdem, ob das FlexGroup Quell-Volume wiederhergestellt werden kann, sollten Sie entweder das FlexGroup Quell-Volume reaktivieren oder die SnapMirror Beziehung rückgängig machen.

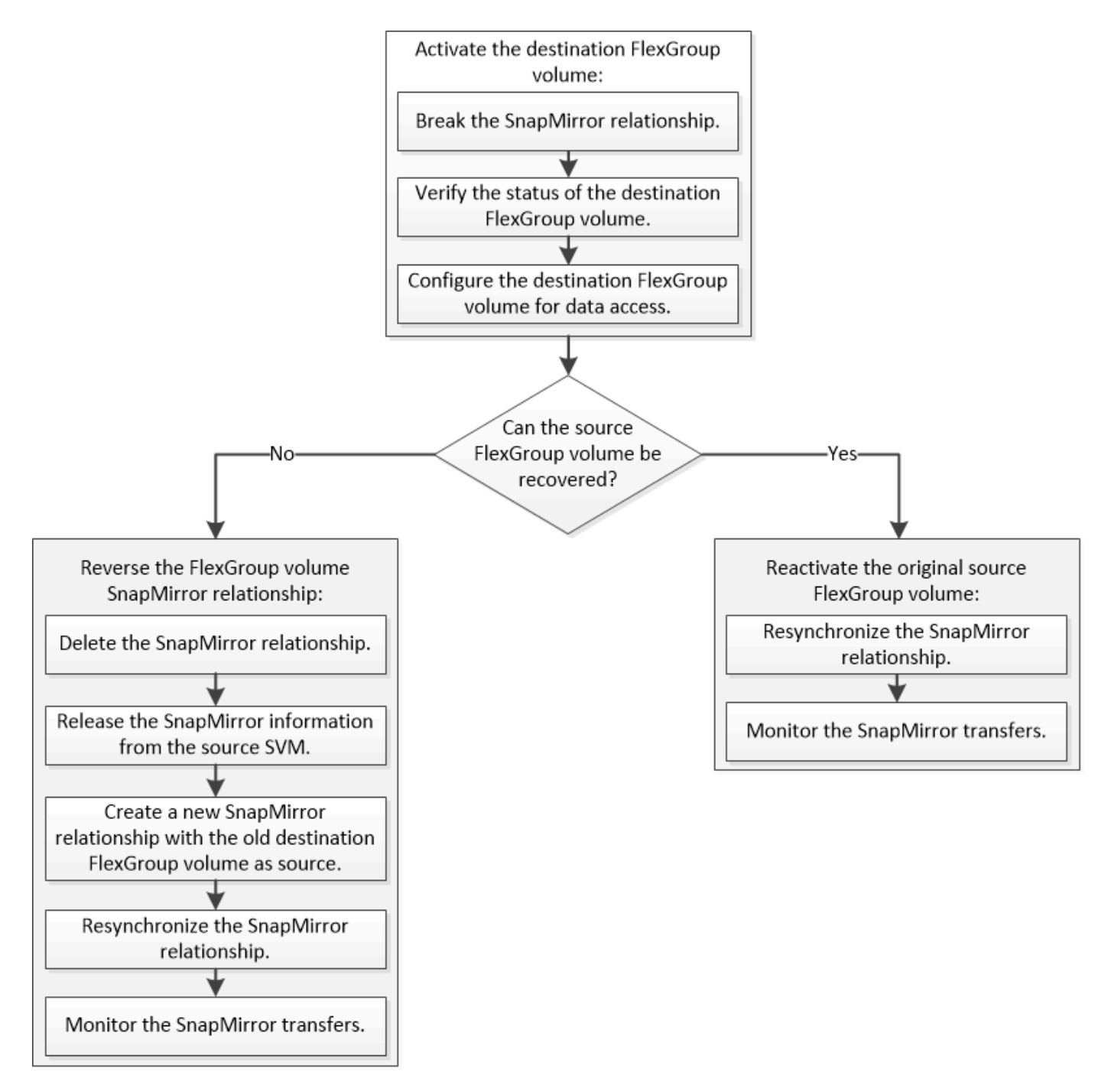

### **Über diese Aufgabe**

Der Client-Zugriff auf das FlexGroup Ziel-Volume ist für einen kurzen Zeitraum gesperrt, wenn einige SnapMirror Vorgänge, wie beispielsweise die Unterbrechung und Neusynchronisierung von SnapMirror, ausgeführt werden. Fällt der SnapMirror Vorgang aus, so ist es möglich, dass einige Komponenten in diesem Zustand verbleiben und der Zugriff auf das FlexGroup Volume verweigert wird. In diesen Fällen müssen Sie den SnapMirror Vorgang erneut ausführen.

## **Aktivieren des Ziel-FlexGroup-Volume**

Wenn das FlexGroup Quell-Volume aufgrund von Ereignissen wie Datenkorruption, versehentlichem Löschen oder Offline-Status nicht in der Lage ist, Daten bereitzustellen, müssen Sie das FlexGroup Ziel-Volume aktivieren, um den Datenzugriff zu ermöglichen, bis Sie die Daten des Quell-FlexGroup Volume wiederherstellen. Die Aktivierung

beinhaltet das Stoppen zukünftiger SnapMirror-Datentransfers und das Aufbrechen der SnapMirror Beziehung.

### **Über diese Aufgabe**

Sie müssen diese Aufgabe vom Ziel-Cluster aus ausführen.

#### **Schritte**

1. Zukünftige Übertragungen für die FlexGroup Volume SnapMirror Beziehung deaktivieren: snapmirror quiesce dest\_svm:dest\_flexgroup

```
cluster2::> snapmirror quiesce -destination-path vsd:dst
```
2. FlexGroup Volume SnapMirror Beziehung unterbrechen: snapmirror break dest svm:dest flexgroup

```
cluster2::> snapmirror break -destination-path vsd:dst
```
3. Status der SnapMirror Beziehung anzeigen: snapmirror show -expand

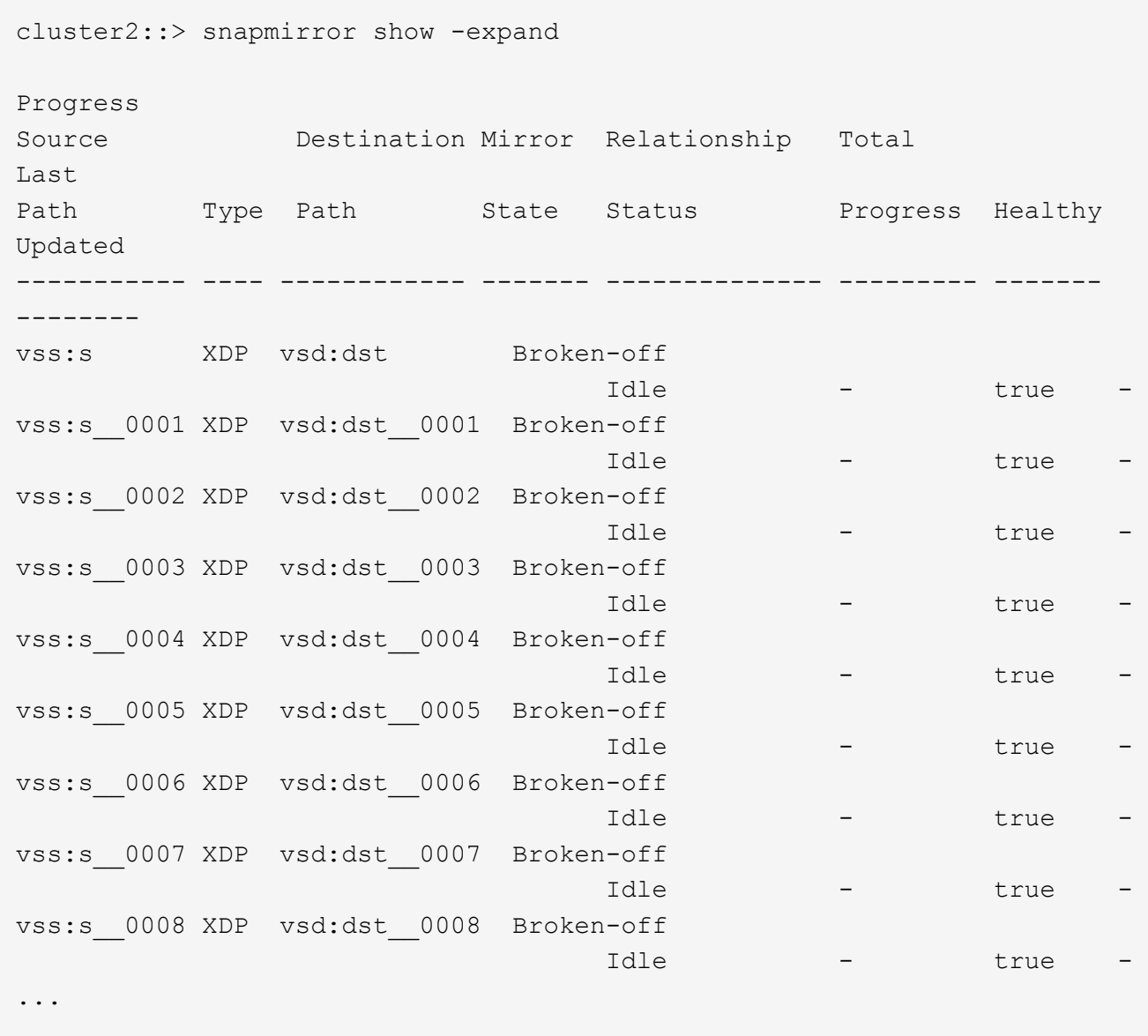

Der Status der SnapMirror-Beziehung jeder Komponente ist Broken-off.

4. Überprüfen Sie, ob das Ziel-FlexGroup-Volume Lese-/Schreibzugriff ist: volume show -vserver svm\_name

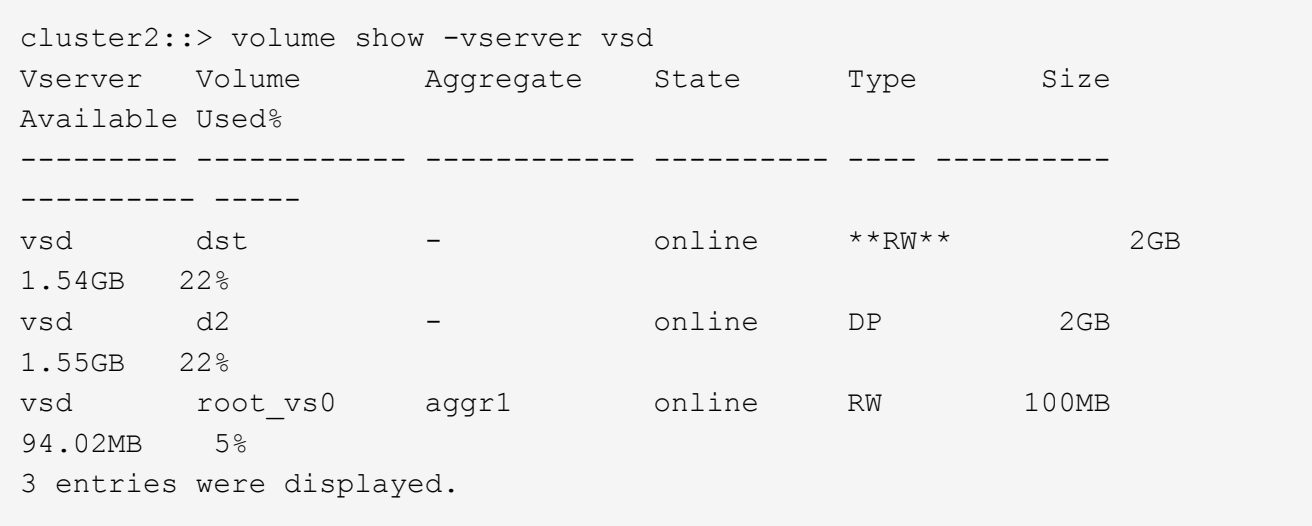

5. Leiten Sie die Clients an das FlexGroup Ziel-Volume weiter.

## **Aktivieren Sie das ursprüngliche FlexGroup Quell-Volume nach einem Notfall erneut**

Wenn das FlexGroup Quell-Volume verfügbar ist, können Sie die ursprünglichen Quellund Original-Ziel-FlexGroup-Volumes neu synchronisieren. Alle neuen Daten auf dem Ziel-FlexGroup-Volume sind verloren.

### **Über diese Aufgabe**

Alle aktiven Kontingentregeln für das Ziel-Volume werden deaktiviert und die Kontingentregeln werden gelöscht, bevor eine Resynchronisierung durchgeführt wird.

Sie können das verwenden volume quota policy rule create Und volume quota modify Befehle zum Erstellen und Reaktivieren von Quota-Regeln, nachdem die Resynchronisierung abgeschlossen ist.

#### **Schritte**

- 1. Synchronisieren Sie die FlexGroup Volume SnapMirror Beziehung vom Ziel-Cluster neu: snapmirror resync -destination-path dst\_svm:dest\_flexgroup
- 2. Status der SnapMirror Beziehung anzeigen: snapmirror show -expand

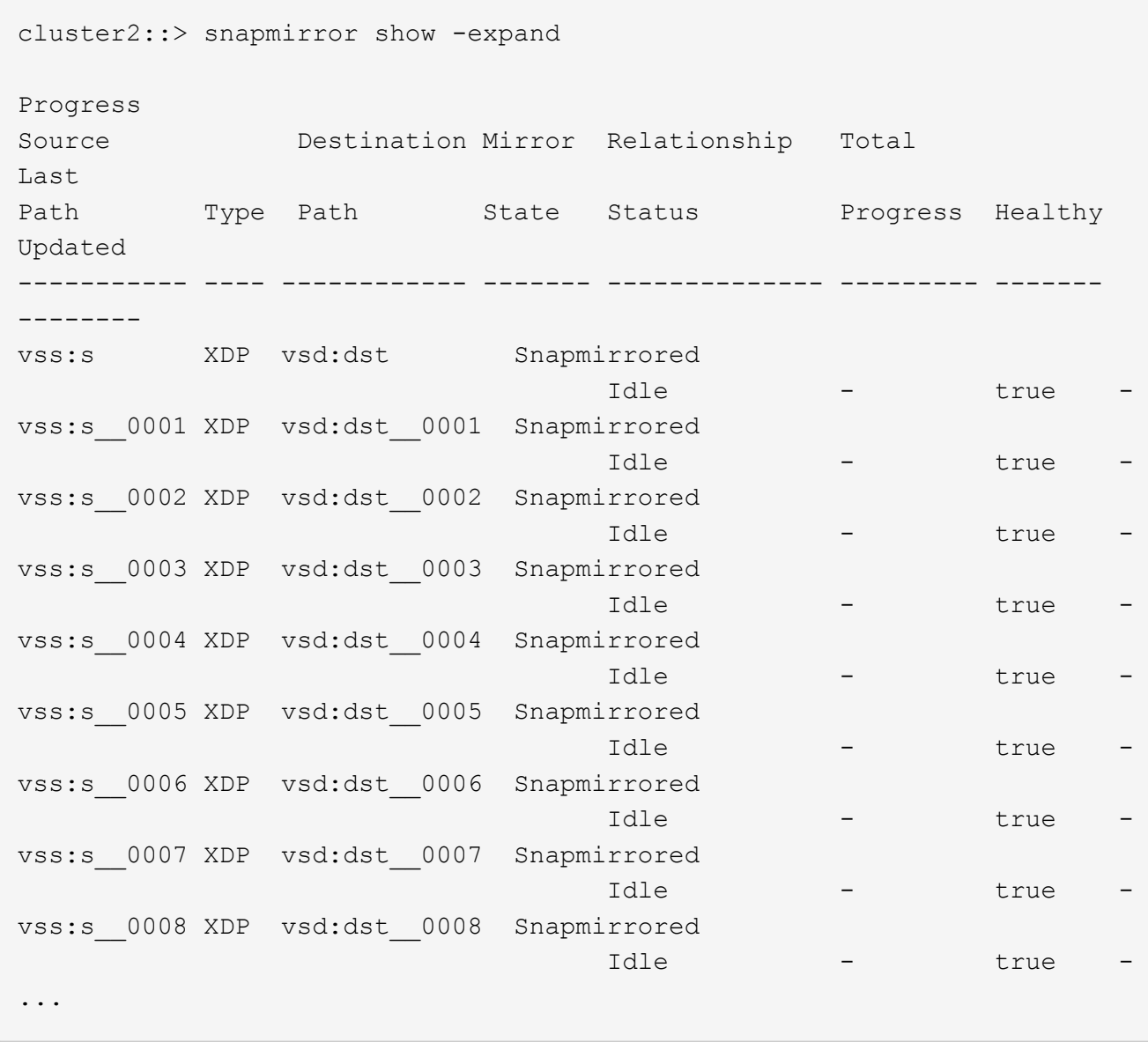

Der Status der SnapMirror-Beziehung jeder Komponente ist Snapmirrored.

## **Umkehren einer SnapMirror Beziehung zwischen FlexGroup Volumes während der Disaster Recovery**

Wenn ein Notfall das FlexGroup Quell-Volume einer SnapMirror Beziehung deaktiviert, können Sie das Ziel-FlexGroup Volume verwenden, um Daten bereitzustellen, während Sie das Quell-FlexGroup-Volume reparieren oder ersetzen. Nachdem das Quell-FlexGroup-Volume online ist, können Sie die ursprüngliche Quelle-FlexGroup-Volume zu einem schreibgeschützten Ziel machen und die SnapMirror-Beziehung rückgängig machen.

### **Über diese Aufgabe**

Alle aktiven Kontingentregeln für das Ziel-Volume werden deaktiviert und die Kontingentregeln werden gelöscht, bevor eine Resynchronisierung durchgeführt wird.

Sie können das verwenden volume quota policy rule create Und volume quota modify Befehle zum Erstellen und Reaktivieren von Quota-Regeln, nachdem die Resynchronisierung abgeschlossen ist.

#### **Schritte**

1. Entfernen Sie auf dem ursprünglichen FlexGroup Ziel-Volume die Datensicherungs-Spiegelbeziehung zwischen dem Quell-FlexGroup Volume und dem FlexGroup Ziel-Volume: snapmirror delete -destination-path svm name:volume name

cluster2::> snapmirror delete -destination-path vsd:dst

2. Entfernen Sie auf dem ursprünglichen FlexGroup Quell-Volume die Beziehungsinformationen aus dem FlexGroup Quell-Volume: snapmirror release -destination-path svm name:volume name -relationship-info-only

Nach dem Löschen einer SnapMirror Beziehung müssen Sie die Beziehungsinformationen aus dem FlexGroup Quell-Volume entfernen, bevor Sie eine Neusynchronisierung ausführen.

```
cluster1::> snapmirror release -destination-path vsd:dst -relationship
-info-only true
```
3. Erstellen Sie auf dem neuen FlexGroup Ziel-Volume die Mirror-Beziehung: snapmirror create -source-path src svm name:volume name -destination-path dst svm name:volume name -type XDP -policy MirrorAllSnapshots

```
cluster1::> snapmirror create -source-path vsd:dst -destination-path
vss:src -type XDP -policy MirrorAllSnapshots
```
4. Synchronisieren Sie auf dem neuen FlexGroup Ziel-Volume die Quell-FlexGroup erneut: snapmirror resync -source-path svm\_name:volume\_name

cluster1::> snapmirror resync -source-path vsd:dst

5. Überwachen Sie die SnapMirror Transfers: snapmirror show -expand

cluster2::> snapmirror show -expand Progress Source Destination Mirror Relationship Total Last Path Type Path State Status Progress Healthy Updated ----------- ---- ------------ ------- -------------- --------- ------- ------- vsd:dst XDP vss:src Snapmirrored idle true - true - true - true - true - true - true - true - true - true - true - true - true - true - true vss:dst\_\_0001 XDP vss:src\_\_0001 Snapmirrored idle true - true - true - true - true - true - true - true - true - true - true - true - true - true - true vsd:dst\_\_0002 XDP vss:src\_\_0002 Snapmirrored idle true - true - true - true - true - true - true - true - true - true - true - true - true - true - true vsd:dst\_\_0003 XDP vss:src\_\_0003 Snapmirrored idle true - true - true - true - true - true - true - true - true - true - true - true - true - true - true vsd:dst\_\_0004 XDP vss:src\_\_0004 Snapmirrored idle true - true - true - true - true - true - true - true - true - true - true - true - true - true - true vsd:dst\_\_0005 XDP vss:src\_\_0005 Snapmirrored idle true - true - true - true - true - true - true - true - true - true - true - true - true - true - true vsd:dst\_\_0006 XDP vss:src\_\_0006 Snapmirrored idle true - true - true - true - true - true - true - true - true - true - true - true - true - true - true vsd:dst\_\_0007 XDP vss:src\_\_0007 Snapmirrored idle true - true - true - true - true - true - true - true - true - true - true - true - true - true - true vsd:dst\_\_0008 XDP vss:src\_\_0008 Snapmirrored idle true - true - true - true - true - true - true - true - true - true - true - true - true - true - true - ...

Der SnapMirror-Beziehungsstatus jeder Komponente wird als angezeigt Snapmirrored Das zeigt an, dass die Neusynchronisierung erfolgreich war.

## <span id="page-9-0"></span>**Erweiterung von FlexGroup Volumes in einer SnapMirror Beziehung**

## **Erweiterung von FlexGroup Volumes in einer SnapMirror Beziehung**

Ab ONTAP 9.3 können Sie das Quell-FlexGroup Volume und das FlexGroup Ziel-Volume, das sich in einer SnapMirror Beziehung befinden, erweitern, indem Sie den Volumes neue Komponenten hinzufügen. Sie können die Ziel-Volumes entweder manuell oder automatisch erweitern.

#### **Über diese Aufgabe**

• Nach der Erweiterung müssen die Anzahl der Komponenten im Quell-FlexGroup Volume und dem FlexGroup Ziel-Volume einer SnapMirror Beziehung übereinstimmen.

Stimmen die Anzahl der Komponenten in den Volumes nicht überein, schlägt die SnapMirror Übertragung fehl.

- Sie sollten keinen SnapMirror Vorgang durchführen, wenn der Erweiterungsprozess läuft.
- Wenn es zu einer Katastrophe kommt, bevor der Erweiterungsprozess abgeschlossen ist, müssen Sie die SnapMirror Beziehung unterbrechen und warten, bis der Vorgang erfolgreich ist.

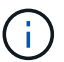

Sie sollten die SnapMirror Beziehung unterbrechen, wenn der Erweiterungsprozess nur bei einem Notfall läuft. Bei einem Notfall kann der Bruch einige Zeit in Anspruch nehmen. Sie sollten warten, bis der Vorgang abgeschlossen wurde, bevor Sie eine Neusynchronisierung durchführen. Wenn der Vorgang der Unterbrechung fehlschlägt, müssen Sie den Vorgang der Unterbrechung erneut ausführen. Falls der Breakout-Vorgang fehlschlägt, verbleiben einige der neuen Komponenten nach der Unterbrechung im Ziel-FlexGroup-Volume. Diese Bestandteile sollten am besten manuell gelöscht werden, bevor Sie fortfahren.

## **Erweitern Sie das FlexGroup Quell-Volume einer SnapMirror Beziehung**

Ab ONTAP 9.3 kann das Quell-FlexGroup-Volume einer SnapMirror Beziehung erweitert werden, indem dem Quell-Volume neue Komponenten hinzugefügt werden. Sie können das Quellvolumen auf die gleiche Weise erweitern, wie Sie ein normales FlexGroup-Volumen erweitern (Lese-Schreib-Volumen).

#### **Schritte**

```
1. Erweitern Sie das FlexGroup Quell-Volume: volume expand -vserver vserver_name -volume
  fg_src -aggr-list aggregate name,... [-aggr-list-multiplier
  constituents per aggr]
```

```
cluster1::> volume expand -volume src_fg -aggr-list aggr1 -aggr-list
-multiplier 2 -vserver vs src
Warning: The following number of constituents of size 50GB will be added
to FlexGroup "src_fg": 2.
Expanding the FlexGroup will cause the state of all Snapshot copies to
be set to "partial".
Partial Snapshot copies cannot be restored.
Do you want to continue? {y|n}: Y
[Job 146] Job succeeded: Successful
```
Der Status aller Snapshot Kopien, die vor dem erweitern des Volume erstellt werden, erfolgt in Teilweise.

## **Erweitern Sie das Ziel-FlexGroup Volume einer SnapMirror Beziehung**

Sie können das FlexGroup Zielvolume erweitern und die SnapMirror Beziehung entweder automatisch oder manuell wiederherstellen. Standardmäßig ist die SnapMirror Beziehung für die automatische Erweiterung festgelegt und das Ziel-FlexGroup Volume wird automatisch erweitert, wenn das Quell-Volume erweitert wird.

#### **Was Sie benötigen**

- Das Quell-FlexGroup-Volume muss erweitert worden sein.
- Die SnapMirror-Beziehung muss im enthalten sein SnapMirrored Bundesland.

Die SnapMirror Beziehung darf nicht beschädigt oder gelöscht werden.

#### **Über diese Aufgabe**

• Bei Erstellung des FlexGroup Ziel-Volume ist das Volume standardmäßig für die automatische Erweiterung eingerichtet.

Sie können das FlexGroup Ziel-Volume bei Bedarf für eine manuelle Erweiterung ändern.

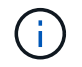

Als Best Practice empfiehlt es sich, das Ziel-FlexGroup-Volume automatisch zu erweitern.

- Alle SnapMirror Vorgänge scheitern, bis sowohl das FlexGroup Quell- als auch das Ziel-FlexGroup Volume erweitert sind und über dieselbe Anzahl von Komponenten verfügen.
- Wenn Sie das Ziel-FlexGroup-Volumen erweitern nachdem die SnapMirror-Beziehung beschädigt oder gelöscht ist, können Sie die ursprüngliche Beziehung nicht mehr neu synchronisieren.

Wenn Sie beabsichtigen, das Ziel-FlexGroup-Volumen wiederverwenden, dürfen Sie das Volumen nicht erweitern, nachdem Sie die SnapMirror-Beziehung gelöscht haben.

#### **Wahlmöglichkeiten**

- Führen Sie einen Update-Transfer durch, um das Ziel-FlexGroup-Volume automatisch zu erweitern:
	- a. Durchführen eines SnapMirror Update Transfers: snapmirror update -destination-path svm:vol\_name
	- b. Vergewissern Sie sich, dass der Status der SnapMirror-Beziehung im lautet SnapMirrored Bundesland: snapmirror show

```
cluster2::> snapmirror show
Progress
Source Destination Mirror Relationship Total
Last
Path Type Path State Status Progress
Healthy Updated
----------- ---- ------------ ------- -------------- ---------
------- --------
vs_src:src_fg
              XDP vs_dst:dst_fg
                                 Snapmirrored
in the set of the set of the set of the set of the set of the set of the set of the set of the set of the set o
-
```
Je nach Größe und Verfügbarkeit der Aggregate werden die Aggregate automatisch ausgewählt. Dem Ziel-FlexGroup Volume werden neue Komponenten, die die Komponenten des Quell-FlexGroup-Volumes

entsprechen, hinzugefügt. Nach der Erweiterung wird automatisch eine Neusynchronisierung ausgelöst.

- Manuelles erweitern des Ziel-FlexGroup-Volumes:
	- a. Wenn sich die SnapMirror-Beziehung im Modus für die automatische Erweiterung befindet, legen Sie die SnapMirror-Beziehung auf den manuellen Expand-Modus fest: snapmirror modify -destination-path svm:vol\_name -is-auto-expand-enabled false

```
cluster2::> snapmirror modify -destination-path vs_dst:dst_fg -is
-auto-expand-enabled false
Operation succeeded: snapmirror modify for the relationship with
destination "vs dst:dst fg".
```
b. Stilllegen der SnapMirror Beziehung: snapmirror quiesce -destination-path svm:vol\_name

cluster2::> snapmirror quiesce -destination-path vs\_dst:dst\_fg Operation succeeded: snapmirror quiesce for destination "vs dst:dst fg".

c. Erweitern Sie den FlexGroup Zieldatenträger: volume expand -vserver vserver\_name -volume fg name -aggr-list aggregate name,... [-aggr-list-multiplier constituents per aggr]

```
cluster2::> volume expand -volume dst_fg -aggr-list aggr1 -aggr-list
-multiplier 2 -vserver vs dst
Warning: The following number of constituents of size 50GB will be
added to FlexGroup "dst_fg": 2.
Do you want to continue? {y|n}: y
[Job 68] Job succeeded: Successful
```
d. SnapMirror Beziehung neu synchronisieren: snapmirror resync -destination-path svm:vol\_name

```
cluster2::> snapmirror resync -destination-path vs_dst:dst_fg
Operation is queued: snapmirror resync to destination
"vs dst:dst fq".
```
e. Vergewissern Sie sich, dass der Status der SnapMirror-Beziehung lautet SnapMirrored: snapmirror show

```
cluster2::> snapmirror show
Progress
Source Destination Mirror Relationship Total
Last
Path Type Path State Status Progress
Healthy Updated
----------- ---- ------------ ------- -------------- ---------
  ------- --------
vs src:src_fg
              XDP vs_dst:dst_fg
                                 Snapmirrored
in the set of the set of the set of the set of the set of the set of the set of the set of the set of the set o
-
```
## <span id="page-13-0"></span>**Wiederherstellung einer einzelnen SnapMirror Datei von einem FlexGroup Volume**

Ab ONTAP 9.8 können Sie eine einzelne Datei aus einem FlexGroup SnapMirror Vault oder von einem UDP Ziel wiederherstellen.

#### **Über diese Aufgabe**

- Sie können aus einem FlexGroup Volume einer beliebigen Geometrie im FlexGroup Volume jeder beliebigen Geometrie wiederherstellen
- Es wird nur eine Datei pro Wiederherstellungsvorgang unterstützt
- Sie können entweder auf dem ursprünglichen Quell-FlexGroup-Volume oder auf einem neuen FlexGroup Volume wiederherstellen
- Suche nach Dateien mit Fencing wird nicht unterstützt.

Die Wiederherstellung einer einzigen Datei schlägt fehl, wenn die Quelldatei eingezäunt ist.

- Sie können eine abgebrochene Wiederherstellung einzelner Dateien neu starten oder bereinigen
- Sie sollten eine fehlgeschlagene Einzeldatei wiederherstellen Übertragung mit der bereinigen clean-upfailure Option des snapmirror restore Befehl
- Erweiterung von FlexGroup Volumes wird unterstützt, wenn gerade eine einzelne FlexGroup-Datei wiederhergestellt wird oder sich abgebrochen wird

#### **Schritte**

1. Wiederherstellen einer Datei aus einem FlexGroup-Volume:snapmirror restore -destination -path destination path -source-path source path -file-list /f1 -throttle throttle -source-snapshot snapshot

Im Folgenden finden Sie ein Beispiel für die Wiederherstellung einer einzelnen Datei eines FlexGroup Volume.

vserverA::> snapmirror restore -destination-path vs0:fg2 -source-path vs0:fgd -file-list /f1 -throttle 5 -source-snapshot snapmirror.81072ce1 d57b-11e9-94c0-005056a7e422\_2159190496.2019-09-19\_062631 [Job 135] Job is queued: snapmirror restore from source "vs0:fgd" for the snapshot snapmirror.81072ce1-d57b-11e9-94c0- 005056a7e422 2159190496.2019-09-19 062631. vserverA::> snapmirror show Source Destination Mirror Relationship Total Last Path Type Path State Status Progress Healthy Updated ----------- ---- ------------ ------- --------- ----- --------- ------- ------- vs0:v1d RST vs0:v2 - Transferring Idle 83.12KB true 09/19 11:38:42 vserverA::\*> snapmirror show vs0:fg2 Source Path: vs0:fgd Source Cluster: - Source Vserver: vs0 Source Volume: fgd Destination Path: vs0:fg2 Destination Cluster: - Destination Vserver: vs0 Destination Volume: fg2 Relationship Type: RST Relationship Group Type: none Managing Vserver: vs0 SnapMirror Schedule: - SnapMirror Policy Type: - SnapMirror Policy: - Tries Limit: - Throttle (KB/sec): unlimited Current Transfer Throttle (KB/sec): 2 Mirror State: - Relationship Status: Transferring File Restore File Count: 1 File Restore File List: f1 Transfer Snapshot: snapmirror.81072ce1-d57b-11e9-94c0- 005056a7e422 2159190496.2019-09-19 062631 Snapshot Progress: 2.87MB Total Progress: 2.87MB Network Compression Ratio: 1:1 Snapshot Checkpoint: 2.97KB

Newest Snapshot: - Newest Snapshot Timestamp: - Exported Snapshot: - Exported Snapshot Timestamp: - Healthy: true Physical Replica: - Relationship ID: e6081667-dacb-11e9-94c0-005056a7e422 Source Vserver UUID: 81072ce1-d57b-11e9-94c0-005056a7e422 Destination Vserver UUID: 81072ce1-d57b-11e9-94c0-005056a7e422 Current Operation ID: 138f12e6-dacc-11e9-94c0-005056a7e422 Transfer Type: cq\_file\_restore Transfer Error: - Last Transfer Type: - Last Transfer Error: - Last Transfer Error Codes: -Last Transfer Size: - Last Transfer Network Compression Ratio: -Last Transfer Duration: - Last Transfer From: - Last Transfer End Timestamp: - Unhealthy Reason: - Progress Last Updated: 09/19 07:07:36 Relationship Capability: 8.2 and above Lag Time: - Current Transfer Priority: normal SMTape Operation: - Constituent Relationship: false Destination Volume Node Name: vserverA Identity Preserve Vserver DR: - Number of Successful Updates: 0 Number of Failed Updates: 0 Number of Successful Resyncs: 0 Number of Failed Resyncs: 0 Number of Successful Breaks: 0 Number of Failed Breaks: 0 Total Transfer Bytes: 0 Total Transfer Time in Seconds: 0 Source Volume MSIDs Preserved: - OpMask: ffffffffffffffff Is Auto Expand Enabled: - Source Endpoint UUID: - Destination Endpoint UUID: -Is Catalog Enabled: false

## <span id="page-16-0"></span>**Wiederherstellung eines FlexGroup Volumes aus einem SnapVault-Backup**

Sie können FlexGroup Volumes aus einer Snapshot Kopie im sekundären SnapVault Volume wiederherstellen. Sie können das FlexGroup-Volume entweder im ursprünglichen Quell-Volume oder auf einem neuen FlexGroup-Volume wiederherstellen.

### **Bevor Sie beginnen**

Bei der Wiederherstellung aus SnapVault Backups für FlexGroup Volumes müssen bestimmte Überlegungen berücksichtigt werden.

- Es wird nur die Basis-Wiederherstellung mit teilweisen Snapshot Kopien aus einem SnapVault Backup unterstützt. Die Anzahl der Komponenten im Ziel-Volume muss der Anzahl der Komponenten im Quell-Volume entsprechen, als die Snapshot Kopie erstellt wurde.
- Wenn ein Wiederherstellungsvorgang fehlschlägt, sind keine weiteren Vorgänge zulässig, bis der Wiederherstellungsvorgang abgeschlossen ist. Sie können entweder den Wiederherstellungsvorgang wiederholen oder den Wiederherstellungsvorgang mit dem ausführen cleanup Parameter.
- Ein FlexGroup Volume kann das Quell-Volume nur einer Backup-Beziehung oder einer Restore-Beziehung sein. Ein FlexGroup Volume kann nicht aus zwei SnapVault Beziehungen, zwei Restore-Beziehungen oder einer SnapVault Beziehung und einer Restore-Beziehung stammen.
- Backup- und Restore-Vorgänge für SnapVault können nicht parallel ausgeführt werden. Wenn entweder ein Basis-Restore-Vorgang oder ein inkrementeller Restore-Vorgang läuft, sollten Sie die Backup-Vorgänge stilllegen.
- Sie müssen einen Wiederherstellungsvorgang für eine partielle Snapshot Kopie auf dem Ziel-FlexGroup Volume abbrechen. Sie können den Wiederherstellungsvorgang einer partiellen Snapshot Kopie nicht vom Quell-Volume abbrechen.
- Wenn Sie einen Wiederherstellungsvorgang abbrechen, müssen Sie den Wiederherstellungsvorgang mit derselben Snapshot Kopie, die für den vorherigen Wiederherstellungsvorgang verwendet wurde, neu starten.

### **Über diese Aufgabe**

Sämtliche aktiven Kontingentregeln für das Ziel-FlexGroup-Volume werden vor der Wiederherstellung deaktiviert.

Sie können das verwenden volume quota modify Befehl zum Reaktivieren von Quota-Regeln, nachdem der Wiederherstellungsvorgang abgeschlossen ist.

### **Schritte**

1. Wiederherstellen des FlexGroup Volume: snapmirror restore -source-path

*src\_svm:src\_flexgroup* -destination-path *dest\_svm:dest\_flexgroup* -snapshot *snapshot\_name*

snapshot name Ist die Snapshot Kopie, die vom Quell-Volume auf das Ziel-Volume wiederhergestellt werden soll. Wenn die Snapshot Kopie nicht angegeben wird, wird das Ziel-Volume aus der neuesten Snapshot Kopie wiederhergestellt.

```
vserverA::> snapmirror restore -source-path vserverB:dstFG -destination
-path vserverA:newFG -snapshot daily.2016-07-15 0010
Warning: This is a disruptive operation and the volume vserverA:newFG
will be read-only until the operation completes
Do you want to continue? {y|n}: y
```
## <span id="page-17-0"></span>**Deaktivieren Sie den SVM-Schutz auf einem FlexGroup Volume**

Wenn das SVM-DR-Flag auf gesetzt ist protected In einem FlexGroup Volume können Sie das Flag auf ungesichert setzen, um SVM DR zu deaktivieren protection Auf einem FlexGroup Volume.

#### **Was Sie benötigen**

- Die SVM-DR-Beziehung zwischen primärem und sekundärem Storage ist ordnungsgemäß.
- Der SVM-DR-Sicherungsparameter ist auf festgelegt protected.

#### **Schritte**

1. Deaktivieren Sie den Schutz mit volume modify Befehl zum Ändern des vserver-dr-protection Parameter für das FlexGroup-Volume auf unprotected.

```
cluster2::> volume modify -vserver vs1 -volume fg_src -vserver-dr
-protection unprotected
[Job 5384] Job is queued: Modify fg src.
[Job 5384] Steps completed: 4 of 4.
cluster2::>
```
- 2. Aktualisieren der SVM am sekundären Standort: snapmirror update -destination-path destination svm name: -source-path Source svm name:
- 3. Vergewissern Sie sich, dass die SnapMirror-Beziehung ordnungsgemäß ist: snapmirror show
- 4. Überprüfen Sie, ob die FlexGroup SnapMirror Beziehung entfernt wurde: snapmirror show -expand

## <span id="page-17-1"></span>**Aktivieren Sie SVM-Sicherung auf einem FlexGroup Volume**

Wenn das SVM-DR-Schutzfahne auf festgelegt ist unprotected Auf einem FlexGroup-Volume können Sie das Flag auf setzen protected Um SVM-DR-Schutz zu aktivieren.

#### **Was Sie benötigen**

- Die SVM-DR-Beziehung zwischen primärem und sekundärem Storage ist ordnungsgemäß.
- Der SVM-DR-Sicherungsparameter ist auf festgelegt unprotected.

#### **Schritte**

1. Aktivieren Sie den Schutz mit volume modify Um das zu ändern vserver-dr-protection Parameter für das FlexGroup-Volume auf protected.

```
cluster2::> volume modify -vserver vs1 -volume fg_src -vserver-dr
-protection protected
[Job 5384] Job is queued: Modify fg src.
[Job 5384] Steps completed: 4 of 4.
cluster2::>
```
2. Aktualisieren der SVM am sekundären Standort: snapmirror update -destination-path destination svm name -source-path source svm name

snapmirror update -destination-path vs1 dst: -source-path vs1:

3. Vergewissern Sie sich, dass die SnapMirror-Beziehung ordnungsgemäß ist: snapmirror show

```
cluster2::> snapmirror show
Progress
Source Destination Mirror Relationship Total
Last
Path Type Path State Status Progress Healthy
Updated
----------- ---- ------------ ------- -------------- --------- -------
--------
vs1: XDP vs1_dst: Snapmirrored
idle true - true - true - true - true - true - true - true - true - true - true - true - true - true - true -
```
4. Vergewissern Sie sich, dass die FlexGroup SnapMirror Beziehung ordnungsgemäß ist: snapmirror show -expand

cluster2::> snapmirror show -expand Progress Source Destination Mirror Relationship Total Last Path Type Path State Status Progress Healthy Updated ----------- ---- ------------ ------- -------------- --------- ------- ------- vs1: XDP vs1\_dst: Snapmirrored Idle - true vs1:fg\_src XDP vs1\_dst:fg\_src Snapmirrored Idle - true vs1:fg\_src\_\_0001 XDP vs1\_dst:fg\_src\_\_0001 Snapmirrored Idle - true vs1:fg\_src\_\_0002 XDP vs1\_dst:fg\_src\_\_0002 Snapmirrored Idle - true vs1:fg\_src\_\_0003 XDP vs1\_dst:fg\_src\_\_0003 Snapmirrored Idle - true vs1:fg\_src\_\_0004 XDP vs1\_dst:fg\_src\_\_0004 Snapmirrored Idle - true -6 entries were displayed.

#### **Copyright-Informationen**

Copyright © 2024 NetApp. Alle Rechte vorbehalten. Gedruckt in den USA. Dieses urheberrechtlich geschützte Dokument darf ohne die vorherige schriftliche Genehmigung des Urheberrechtsinhabers in keiner Form und durch keine Mittel – weder grafische noch elektronische oder mechanische, einschließlich Fotokopieren, Aufnehmen oder Speichern in einem elektronischen Abrufsystem – auch nicht in Teilen, vervielfältigt werden.

Software, die von urheberrechtlich geschütztem NetApp Material abgeleitet wird, unterliegt der folgenden Lizenz und dem folgenden Haftungsausschluss:

DIE VORLIEGENDE SOFTWARE WIRD IN DER VORLIEGENDEN FORM VON NETAPP ZUR VERFÜGUNG GESTELLT, D. H. OHNE JEGLICHE EXPLIZITE ODER IMPLIZITE GEWÄHRLEISTUNG, EINSCHLIESSLICH, JEDOCH NICHT BESCHRÄNKT AUF DIE STILLSCHWEIGENDE GEWÄHRLEISTUNG DER MARKTGÄNGIGKEIT UND EIGNUNG FÜR EINEN BESTIMMTEN ZWECK, DIE HIERMIT AUSGESCHLOSSEN WERDEN. NETAPP ÜBERNIMMT KEINERLEI HAFTUNG FÜR DIREKTE, INDIREKTE, ZUFÄLLIGE, BESONDERE, BEISPIELHAFTE SCHÄDEN ODER FOLGESCHÄDEN (EINSCHLIESSLICH, JEDOCH NICHT BESCHRÄNKT AUF DIE BESCHAFFUNG VON ERSATZWAREN ODER -DIENSTLEISTUNGEN, NUTZUNGS-, DATEN- ODER GEWINNVERLUSTE ODER UNTERBRECHUNG DES GESCHÄFTSBETRIEBS), UNABHÄNGIG DAVON, WIE SIE VERURSACHT WURDEN UND AUF WELCHER HAFTUNGSTHEORIE SIE BERUHEN, OB AUS VERTRAGLICH FESTGELEGTER HAFTUNG, VERSCHULDENSUNABHÄNGIGER HAFTUNG ODER DELIKTSHAFTUNG (EINSCHLIESSLICH FAHRLÄSSIGKEIT ODER AUF ANDEREM WEGE), DIE IN IRGENDEINER WEISE AUS DER NUTZUNG DIESER SOFTWARE RESULTIEREN, SELBST WENN AUF DIE MÖGLICHKEIT DERARTIGER SCHÄDEN HINGEWIESEN WURDE.

NetApp behält sich das Recht vor, die hierin beschriebenen Produkte jederzeit und ohne Vorankündigung zu ändern. NetApp übernimmt keine Verantwortung oder Haftung, die sich aus der Verwendung der hier beschriebenen Produkte ergibt, es sei denn, NetApp hat dem ausdrücklich in schriftlicher Form zugestimmt. Die Verwendung oder der Erwerb dieses Produkts stellt keine Lizenzierung im Rahmen eines Patentrechts, Markenrechts oder eines anderen Rechts an geistigem Eigentum von NetApp dar.

Das in diesem Dokument beschriebene Produkt kann durch ein oder mehrere US-amerikanische Patente, ausländische Patente oder anhängige Patentanmeldungen geschützt sein.

ERLÄUTERUNG ZU "RESTRICTED RIGHTS": Nutzung, Vervielfältigung oder Offenlegung durch die US-Regierung unterliegt den Einschränkungen gemäß Unterabschnitt (b)(3) der Klausel "Rights in Technical Data – Noncommercial Items" in DFARS 252.227-7013 (Februar 2014) und FAR 52.227-19 (Dezember 2007).

Die hierin enthaltenen Daten beziehen sich auf ein kommerzielles Produkt und/oder einen kommerziellen Service (wie in FAR 2.101 definiert) und sind Eigentum von NetApp, Inc. Alle technischen Daten und die Computersoftware von NetApp, die unter diesem Vertrag bereitgestellt werden, sind gewerblicher Natur und wurden ausschließlich unter Verwendung privater Mittel entwickelt. Die US-Regierung besitzt eine nicht ausschließliche, nicht übertragbare, nicht unterlizenzierbare, weltweite, limitierte unwiderrufliche Lizenz zur Nutzung der Daten nur in Verbindung mit und zur Unterstützung des Vertrags der US-Regierung, unter dem die Daten bereitgestellt wurden. Sofern in den vorliegenden Bedingungen nicht anders angegeben, dürfen die Daten ohne vorherige schriftliche Genehmigung von NetApp, Inc. nicht verwendet, offengelegt, vervielfältigt, geändert, aufgeführt oder angezeigt werden. Die Lizenzrechte der US-Regierung für das US-Verteidigungsministerium sind auf die in DFARS-Klausel 252.227-7015(b) (Februar 2014) genannten Rechte beschränkt.

### **Markeninformationen**

NETAPP, das NETAPP Logo und die unter [http://www.netapp.com/TM](http://www.netapp.com/TM\) aufgeführten Marken sind Marken von NetApp, Inc. Andere Firmen und Produktnamen können Marken der jeweiligen Eigentümer sein.